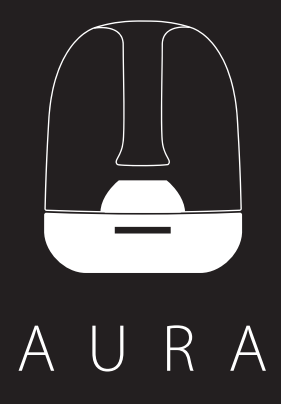

## **Aura**

There are four ways to connect Aura to your Wi-Fi router for the first time setup. The three most common are shown below. For more options consult the owner's manual online at www.harmankardon.com

There are four ways to connect Aura to your Wi-Fi router for the first time setup. The three most common are shown below. For more options consult the owner's manual online at www.harmankardon.com

2. Ensure your iPhone, iPad or iPod touch is connected to your Wi-Fi network.

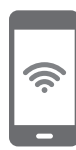

3. Press the Wi-Fi button on the Harman Kardon Aura for less than a second. A pop-up window will be displayed on your iPad, iPhone or iPod Touch with a message Share Wi-Fi Settings?

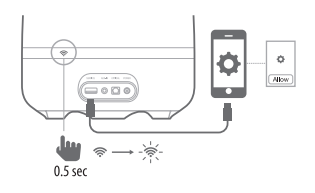

4. Press Allow.

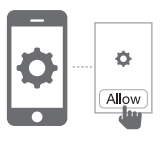

- 1. Download the Harman Kardon Remote app to help you easily join your Wi-Fi network.
- 2. Find "+" in the dashboard, then press it for a step by step guide.

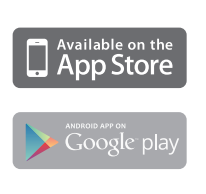

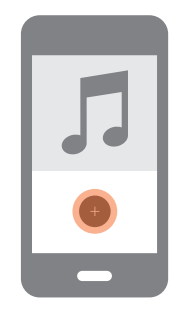

5. The iPhone, iPad or iPod Touch will then share Wi-Fi settings with the Harman Kardon Aura and it will be connected to your Wi-Fi network. This takes at least 40 seconds.

 Once the HK Aura is connected to the network, the Wi-Fi LED will light constant white and a sound prompt will be heard.

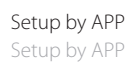

## For iOS user

1. Connect your iPhone, iPad or iPod touch to the speaker using the USB to 30-pin or USB to Lightning cable provided with your iPhone, iPad or iPod touch.

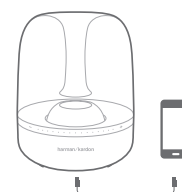

Wi-Fi Sharing with Cable

## Android or Mac/PC setup

1. Put the Harman Kardon Aura into Ad-hoc mode by touching the Wi-Fi button for more than 5 seconds (ensure there are no USB devices plugged into the USB port). The Wi-Fi LED will begin to flash.

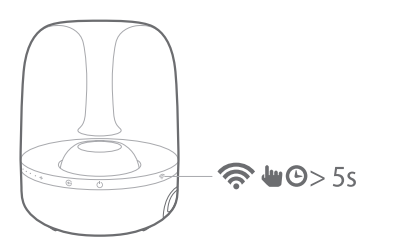

2. Go to the Wi-Fi Settings page on your Mac, PC or Phone and connect to the network with the name HK\_Aura\*\*\*\*\*. This may take around 40 seconds depending on your device.

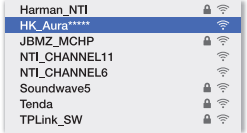

3. Open the web browser on your computer or phone/tablet, and in the address bar, type "192.168.1.1" and press enter. You should see the HK Aura setup page.

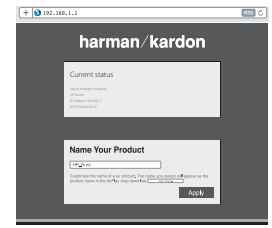

4. Choose the Wi-Fi network you want to join, enter the password and click "Save".

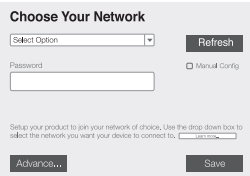

5. The Harman Kardon Aura will then attempt to connect to your Wi-Fi network. This may take up to one minute depending on your Wi-Fi router. If the connection is successful, the Wi-Fi LED will turn solid white and the connection successful tone can be heard. If the connection is unsuccessful or your password incorrect, the Wi-Fi LED will flash quickly. To try again, start from step 1.

 **NOTE:** To restore the factory default settings, long press Source and Power button in Operational mode.